# **Child Safe Kit App**

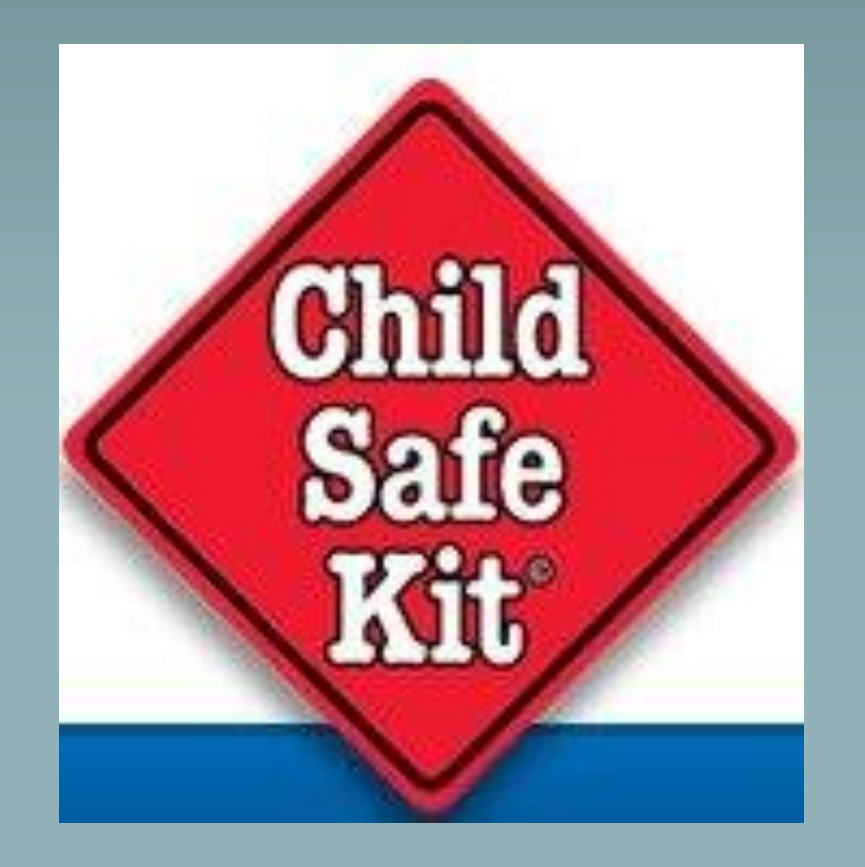

#### 1. Go to the Google play or App Store for Apple and Download "Child Safe Kit"

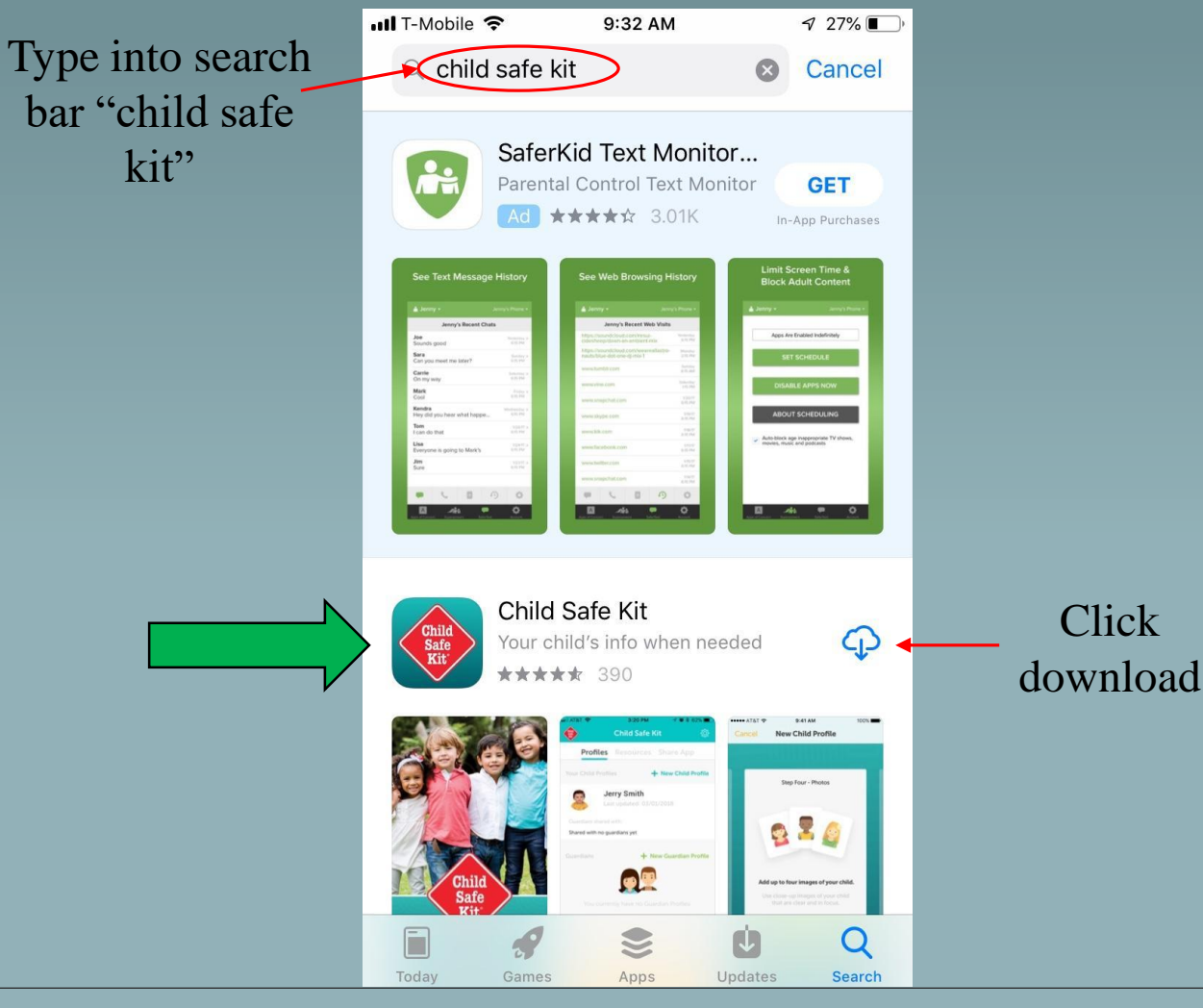

### 2. Start Registration

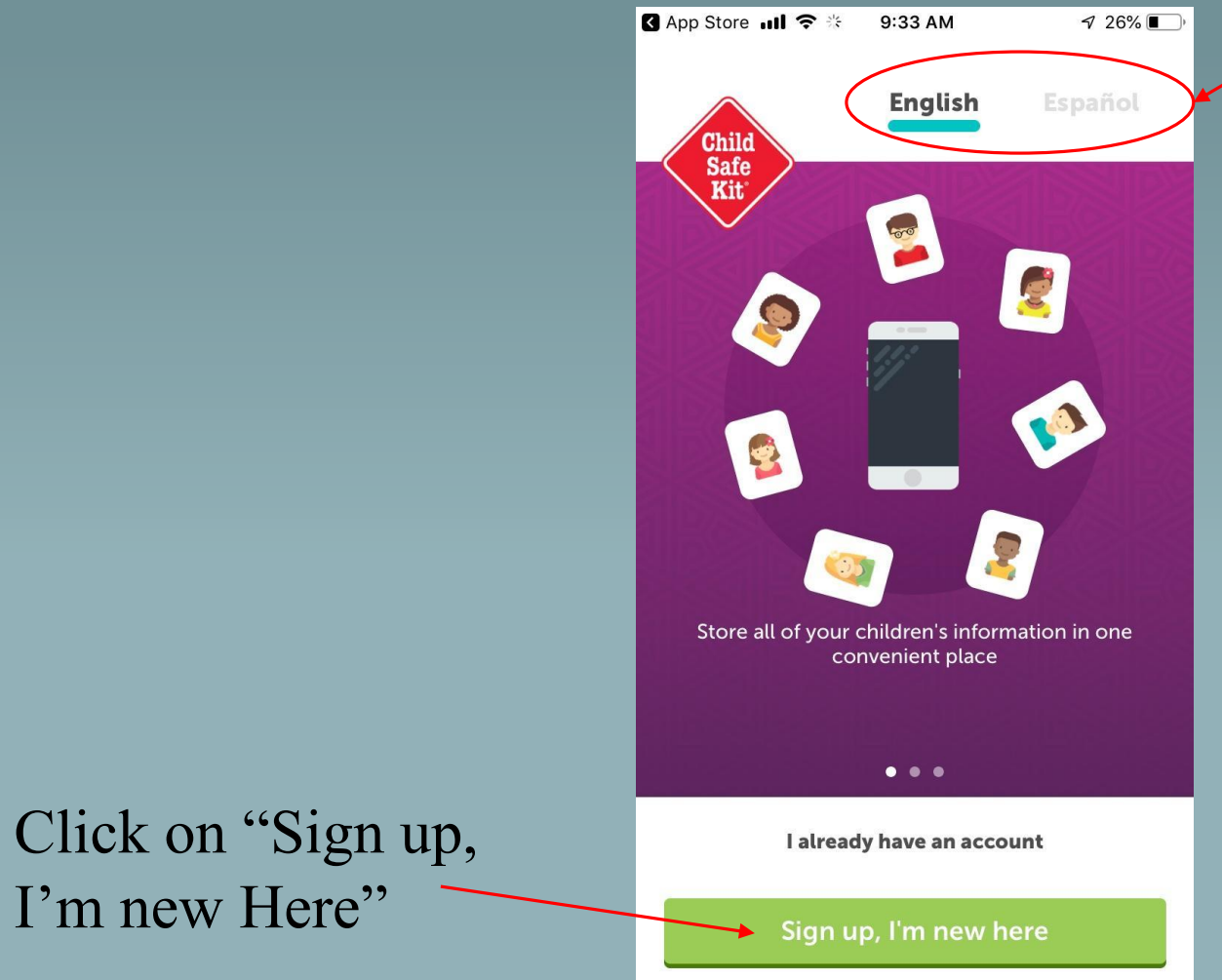

- Pick the language you would like the app to be in
- It is defaulted to English

#### **B** App Store ...!! 今  $26\%$ 9:33 AM 3. Fill in parent information Sign up Your information  $\delta$ First name \* • First and last name, email address and their cell phone  $\delta$ Last name \* number. Email address \*  $\boxtimes$ **\*\*\* It must be your cell phone #**  Your Mobile Number \* **because a verification text will be sent later \*\*\*** • After that is filled in hit the "Next" button**Next Back**  $\bullet$   $\circ$   $\circ$

#### 4. Fill in your address

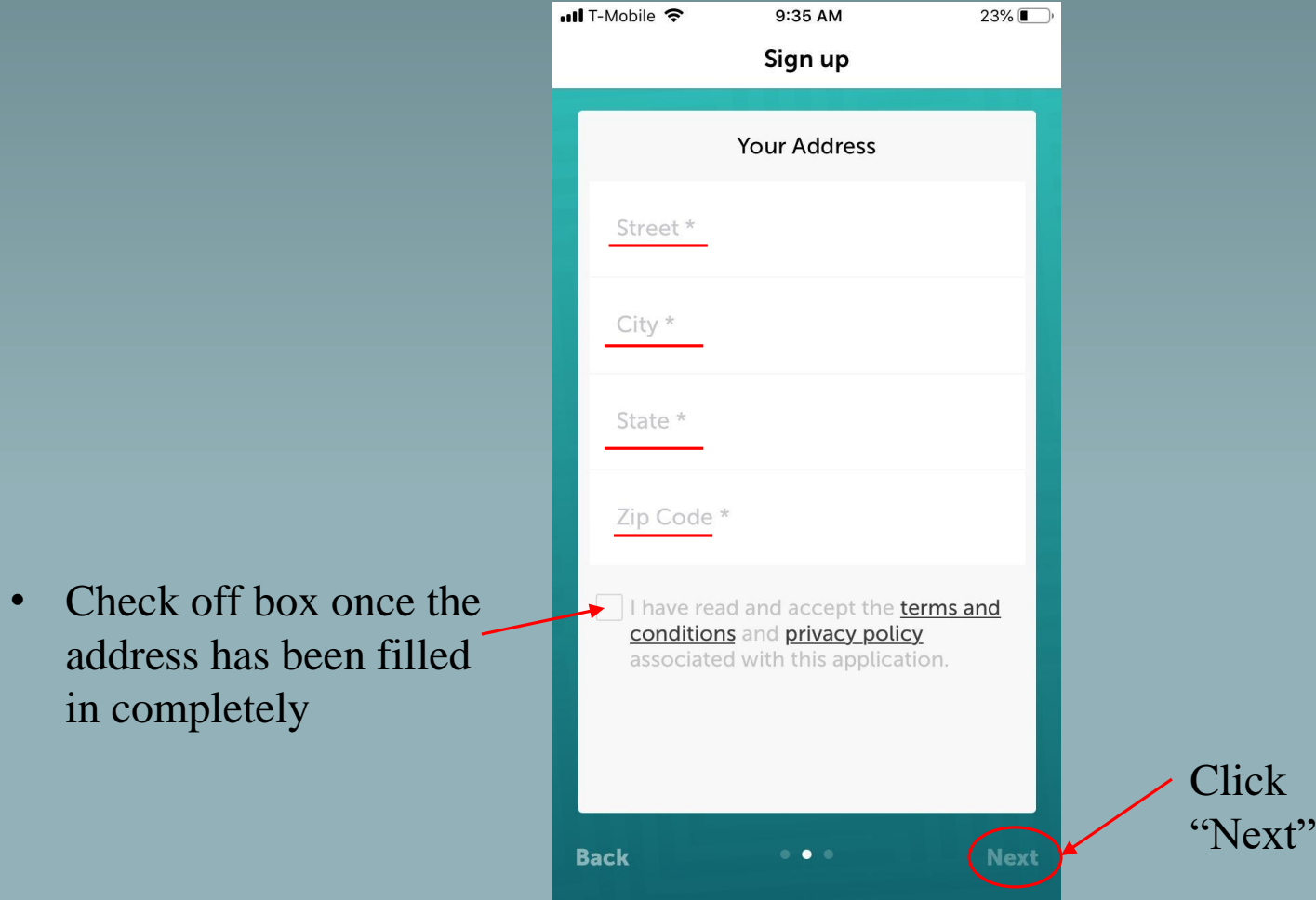

#### 5. Activate account

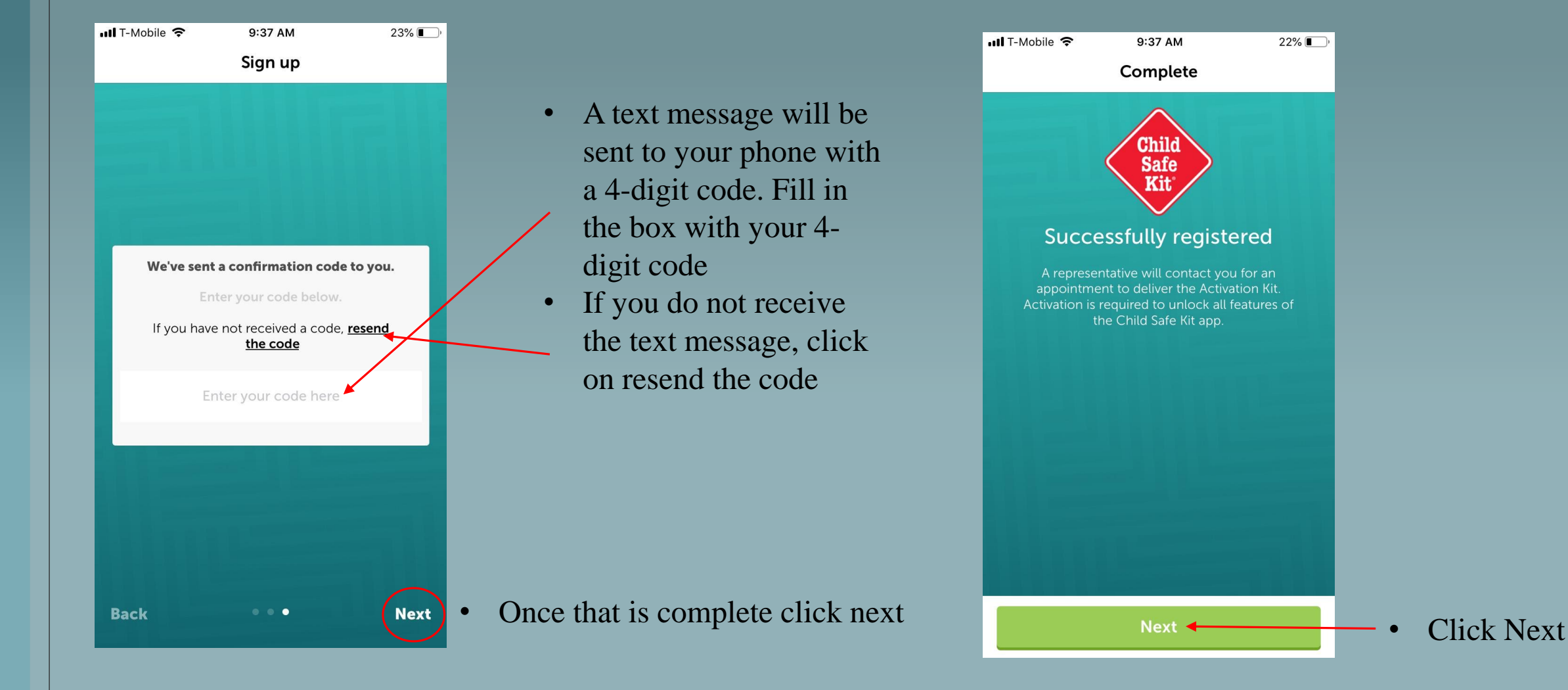

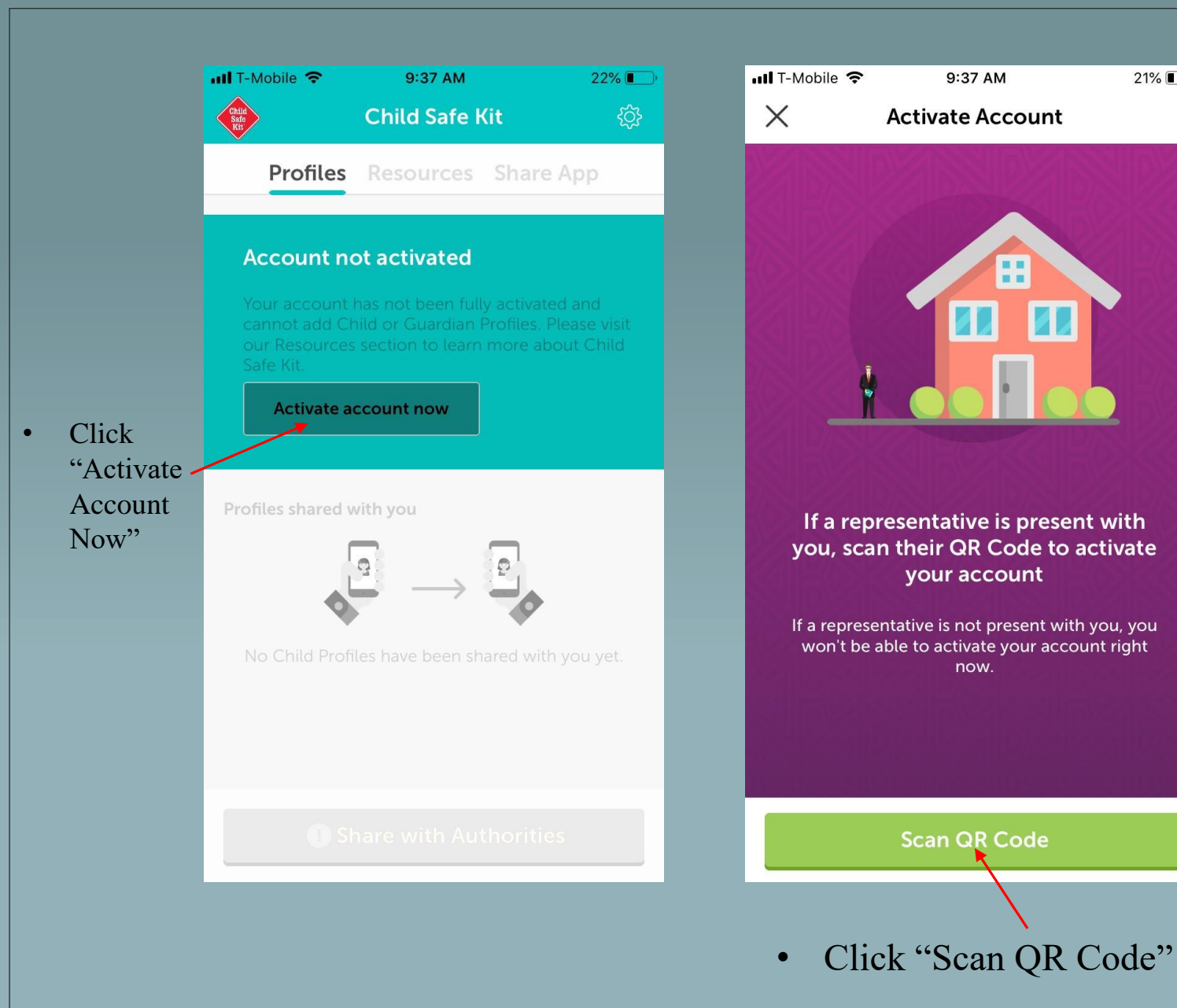

 $21\%$  $\bullet$  Il T-Mobile  $\hat{\bullet}$ 9:38 AM  $21\%$  $\times$ **Activate Account** "Child Safe Kit" Would Like to **Access the Camera** Used to scan barcodes and take photographs for children's profiles. • Click Don't Allow OK  $\triangleleft$ **V** "OK"your account If a representative is not present with you, you won't be able to activate your account right now. **Scan QR Code** 

## SCAN QR CODE

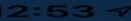

**STATE OF BUILDING** 

Your QR Code

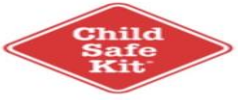

**AIL/NILICO** 

Scan this QR Code to activate your leads Child Safe Kit Agent Number: KV323

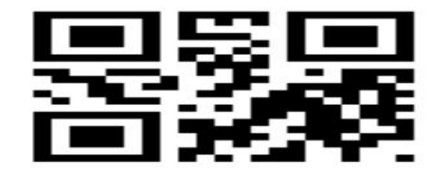

**Create New QR Code** 

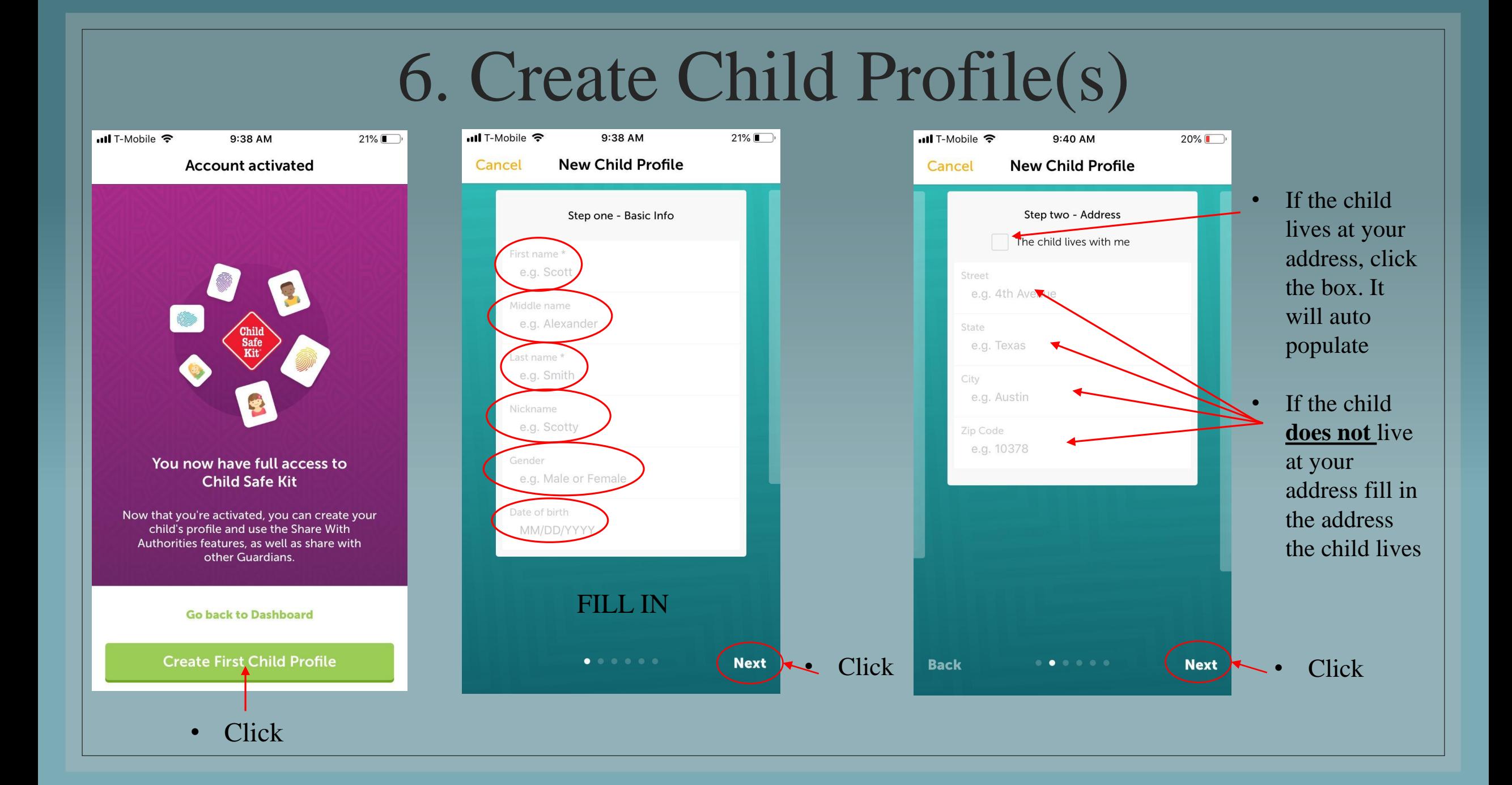

Fill in the next 4 screens. If you do not know the information, you can always go back and fill it in later

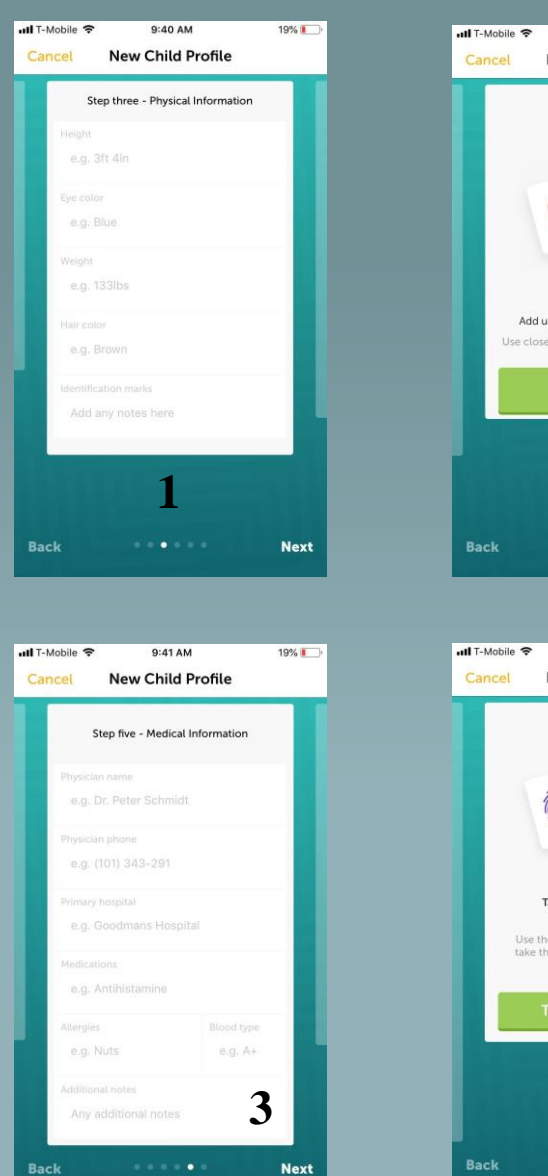

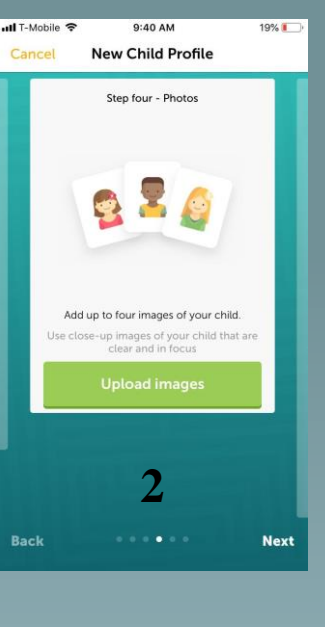

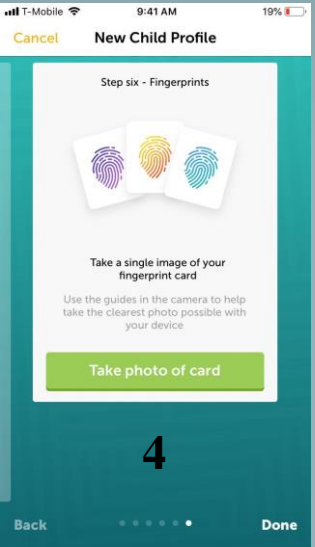

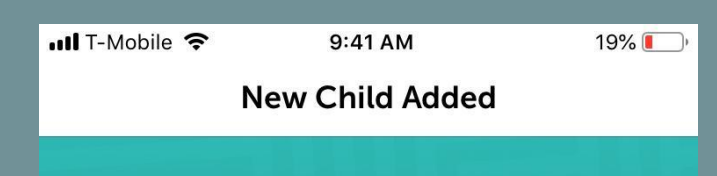

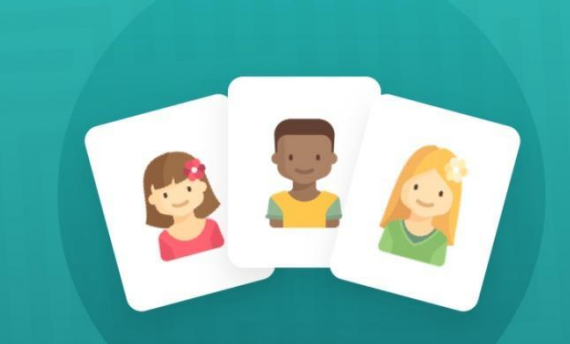

#### You have successfully created a new Child Profile

You now have your Child's information gathered and ready in case of an emergency. Remember, you can update this information at any time.

Go to dashboard

Add another profile

- If there is more than one child repeat "Create Child Profile Steps"
- If there are no more children  $$ click "Go To Dashboard"

## 7. How to Share With Authorities

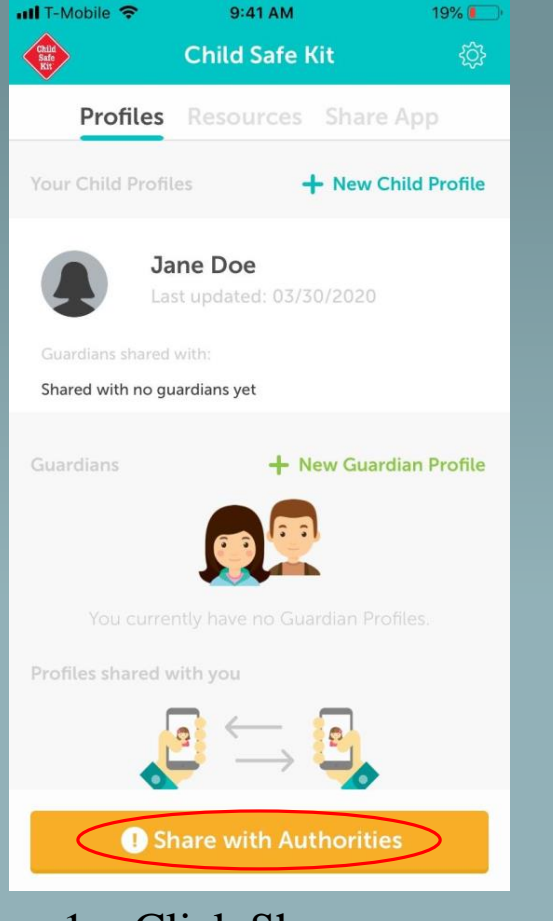

1. Click Share with Authorities

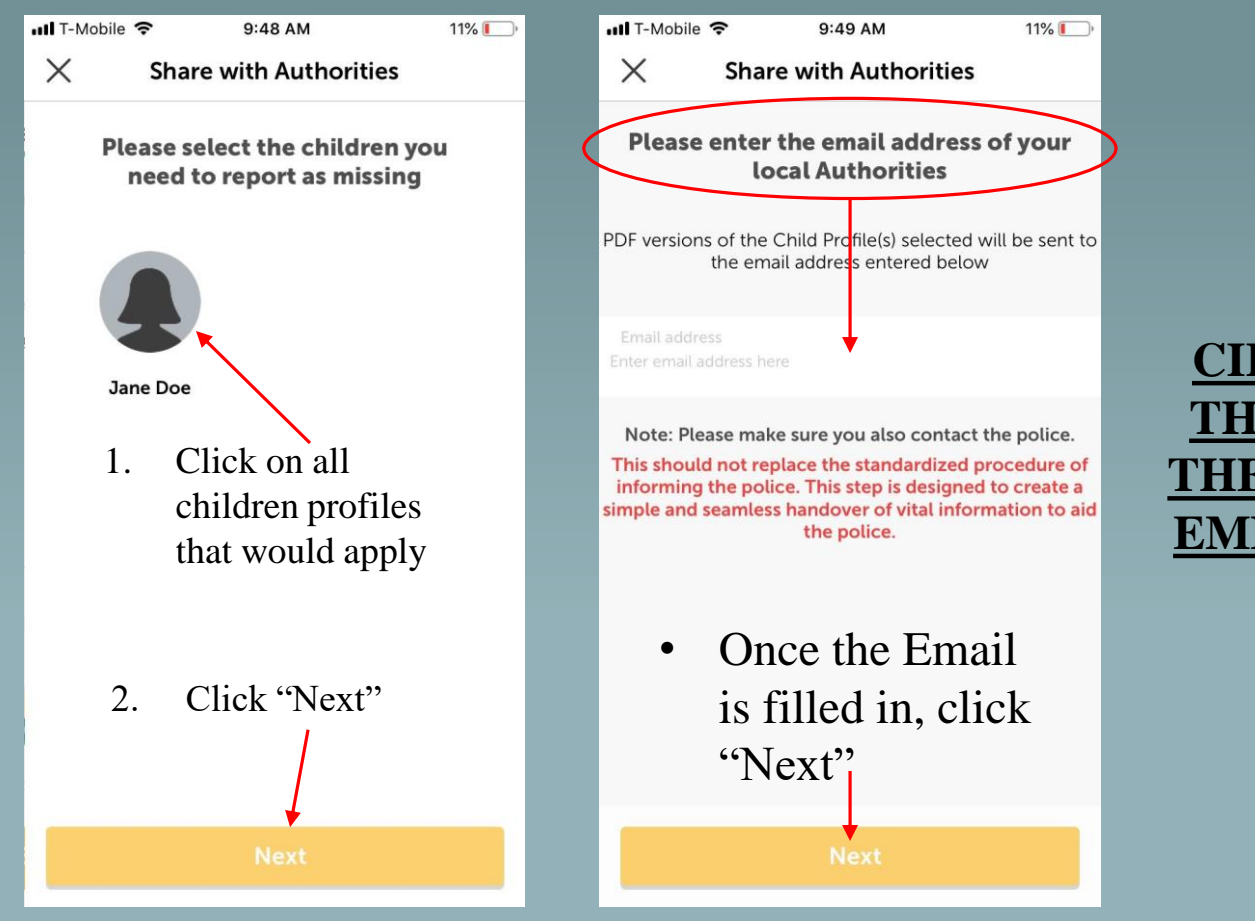

**\*\*\* UNDER NO CIRUMSTANCE DOES THIS REPLACE 911. IF THERE IS ANY KIND OF EMERGENCY CALL 911 FIRST \*\*\***

## 8. Resources and Tips

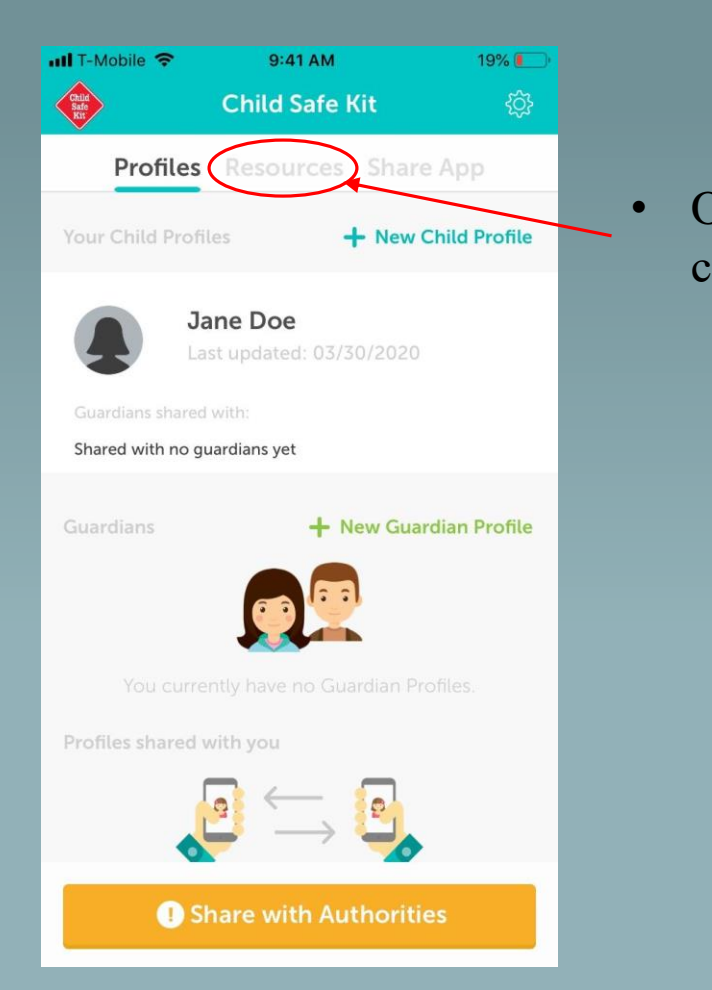

• On the dashboard

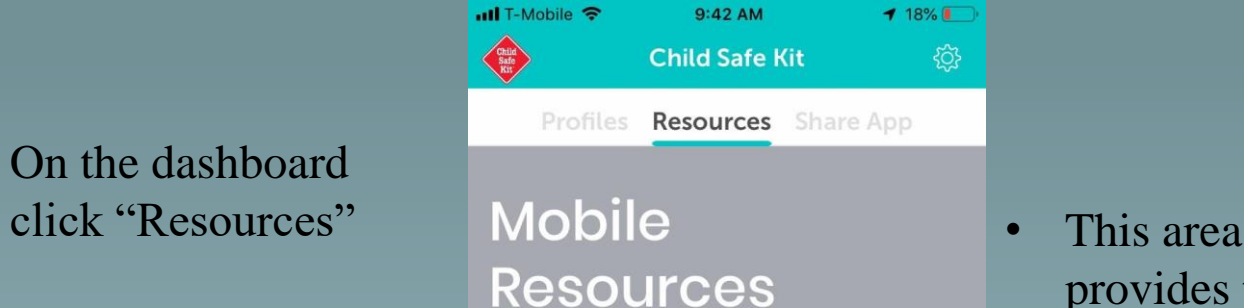

ෑරි}

We understand that your top priority is to protect your child. But when an emergency arises, it is necessary to be ready to provide all the important information about your child. The Child Safe Kit mobile app allows you to record your child's vital statistics and medical information in one convenient, safe place. Take a moment to preview how the Child Safe Kit mobile app can benefit you.

**English** 

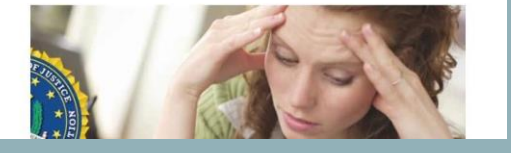

provides tips, videos and links on how to keep your children safe and what kids should know if there they go missing (scroll down)

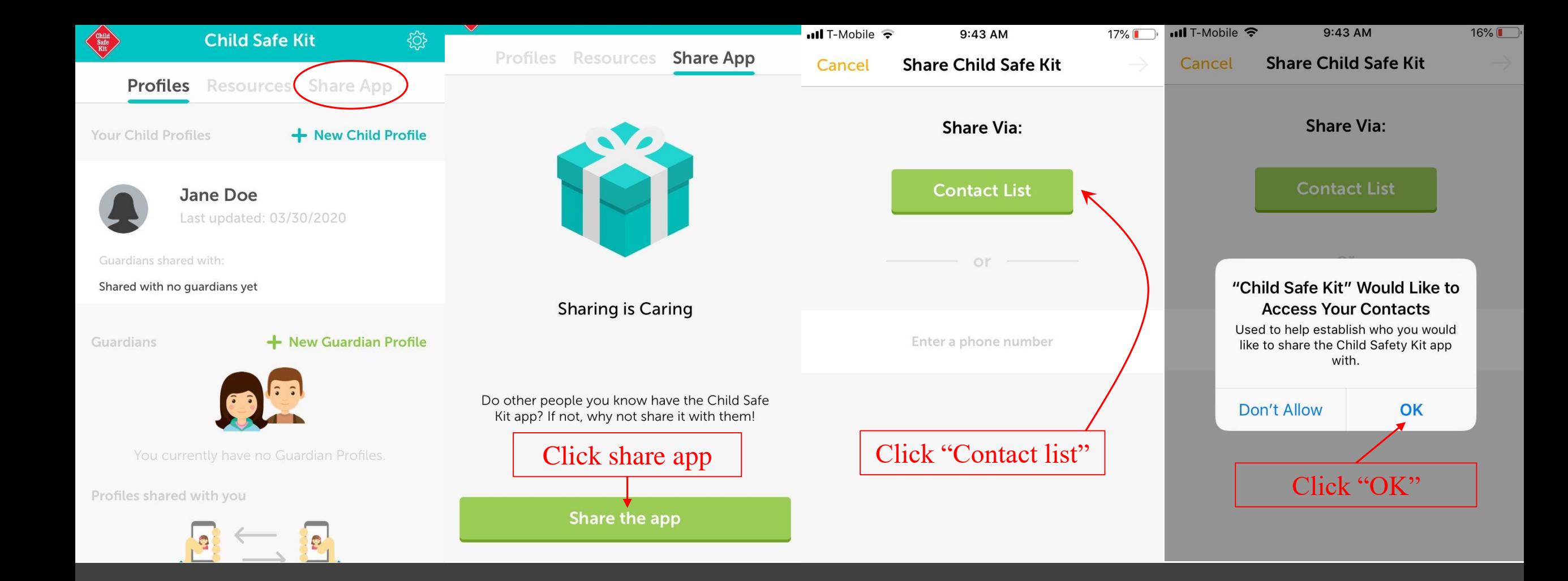

## 9. SHARE WITH FRIENDS AND FAMILY

# Share with Friends and Family Continued…

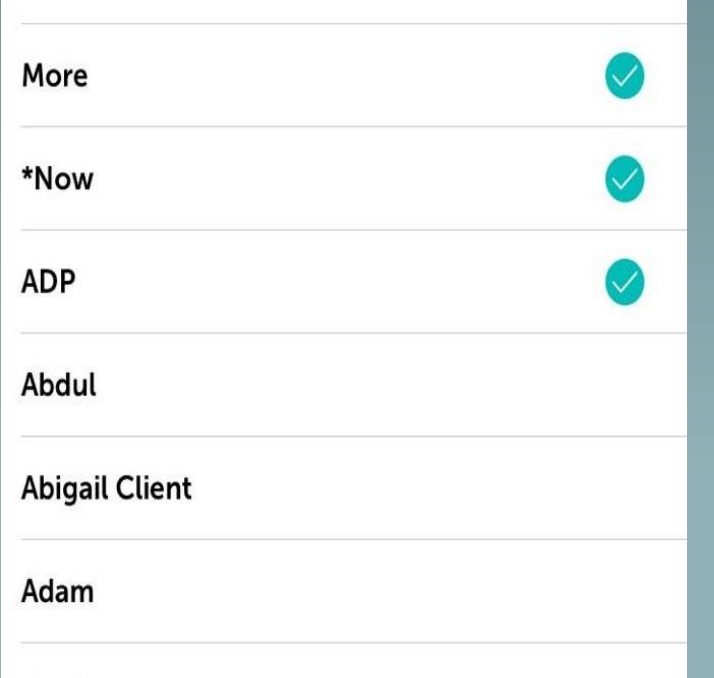

• Select all friends and family

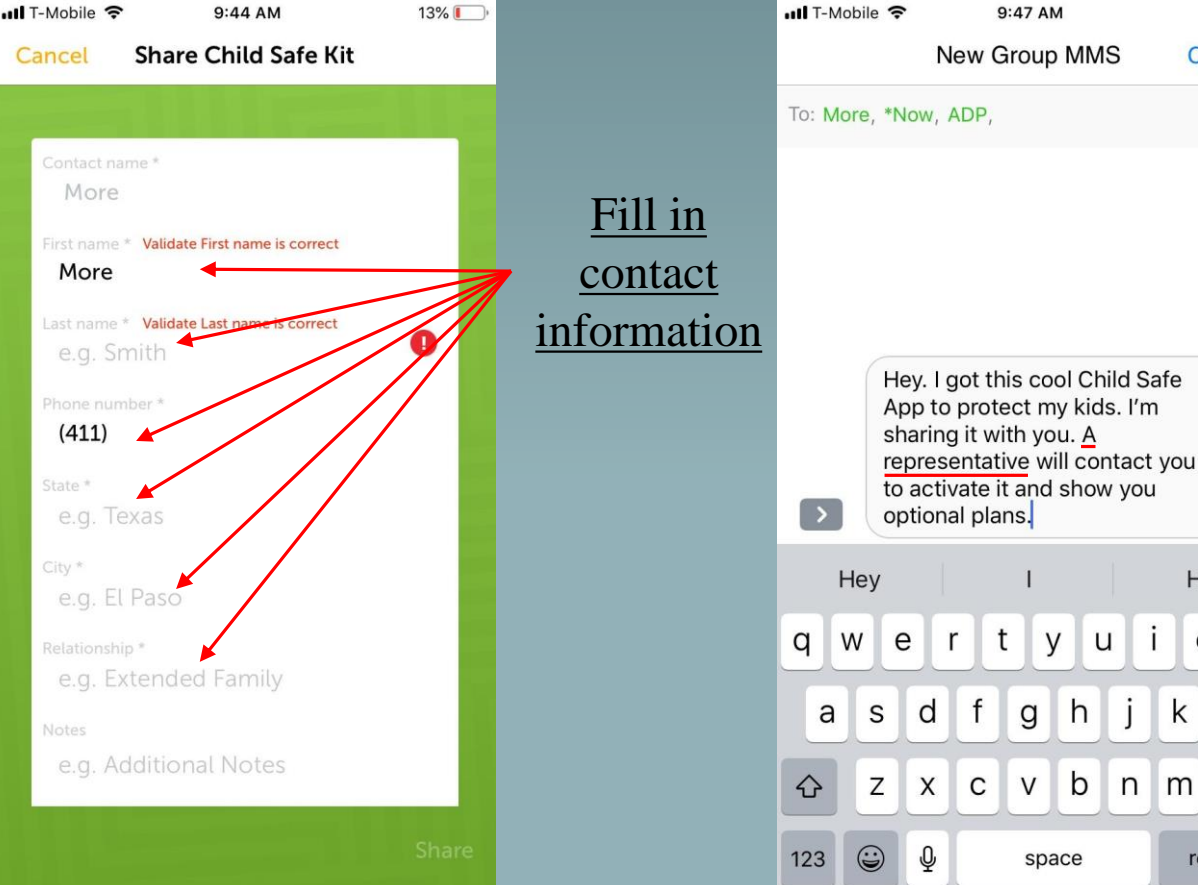

Erase "a representative" and put your agents name. Then send text to the people you selected

 $11\%$ Cancel

 $\bigoplus$ 

Hi

k

 $m$ 

 $o$   $p$ 

 $\oslash$ 

return